## Shift Trades & Swaps

Last Modified on 10/03/2023 11:33 pm MDT

After a schedule has been published, employees are able to view their shifts on mobile or desktop, and may release shifts for other employees to cover, or requests a direct swap with a select employee.

Employees view shifts from mobile dashboard:

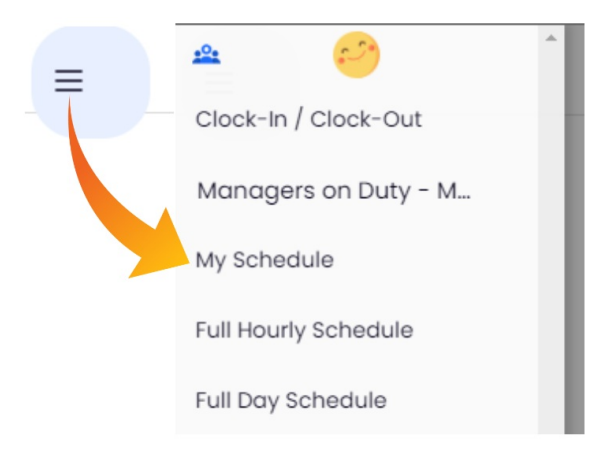

Or from the full site dashboard:

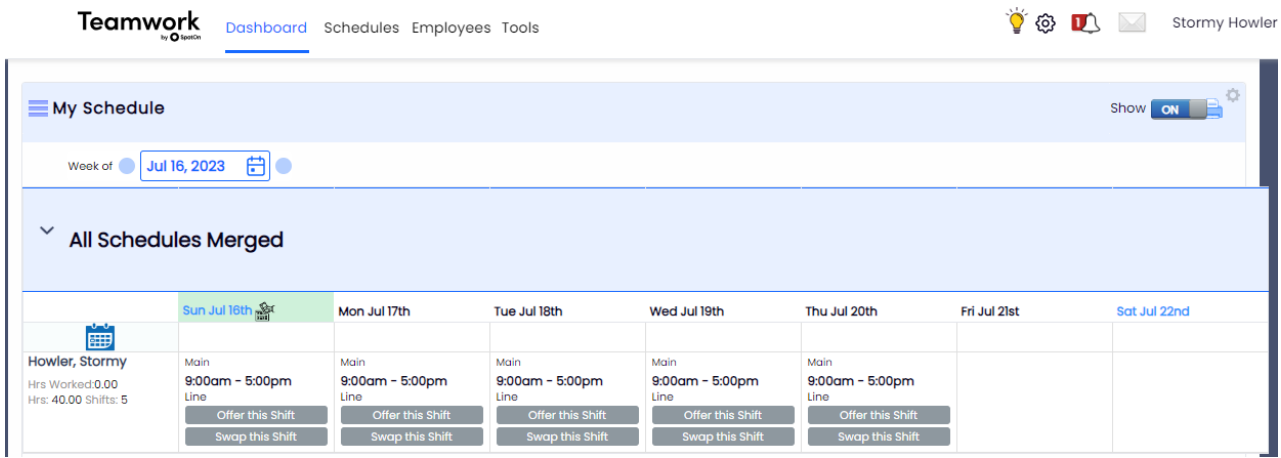

To release a shift for other employees to pick up, employee should press **Offer this Shift.**

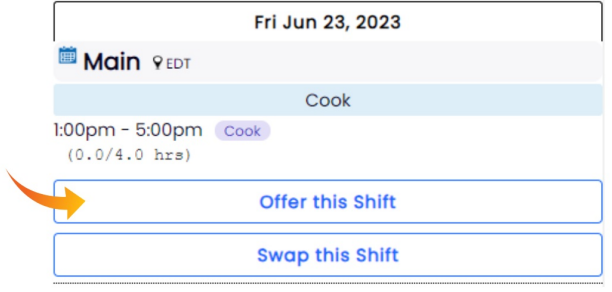

This prompts a pop up for the employee to list an *optional* reason for trading the shift.

## Click **Offer.**

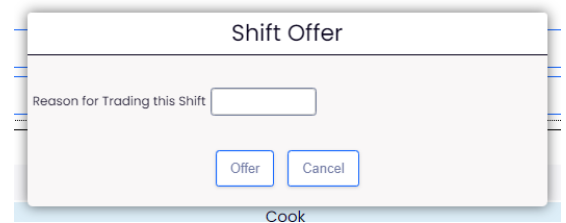

The status of the shift changes to **Offered**, and the offer can be canceled by pressing the cancel button (prior to its acceptance and approval)

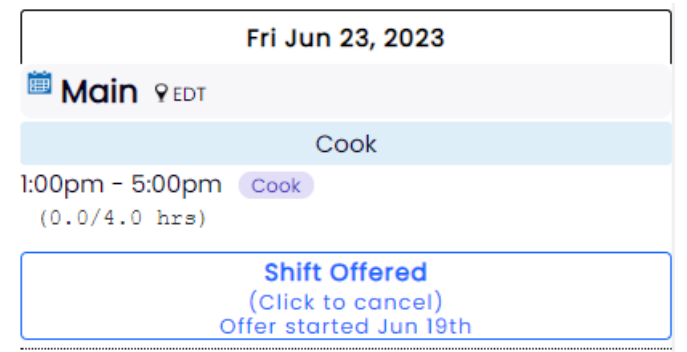

Employees will (in accordance with their alert settings) be notified when a shift is released.

They can view offered shifts on mobile or desktop (dashboard):

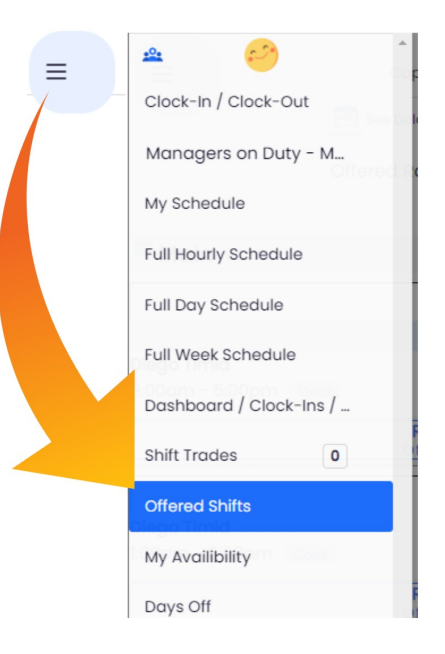

Employees are able to press **Request** (if they are qualified for the Role)

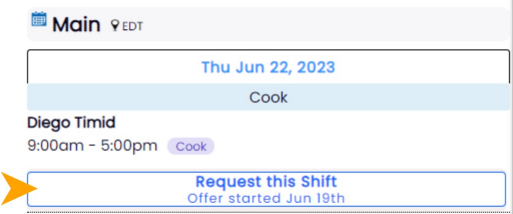

The status changes, and employees are able to Cancel the request (prior to its acceptance and approval)

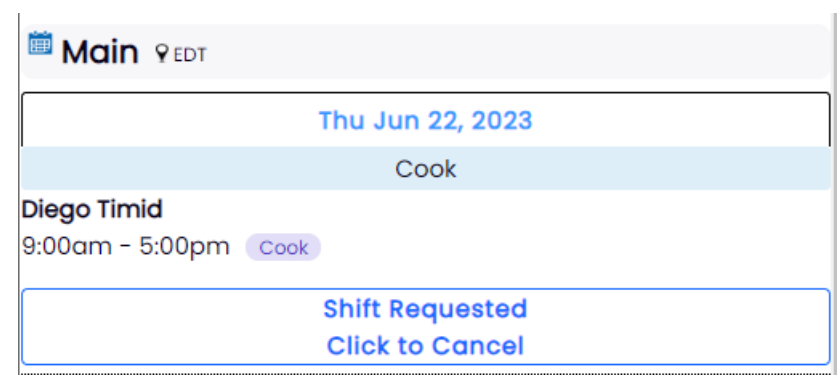

## **Swaps and Trades awaiting Manager approval can be found on the Dashboard (Desktop), or mobile menu**

- Managers can view theoretical potential hours / overtime effects of a trade
- Manager can Approve or Deny from the dropdown menu
- Upon approval or denial, an alert is sent to all affected parties, and the schedule is updated.

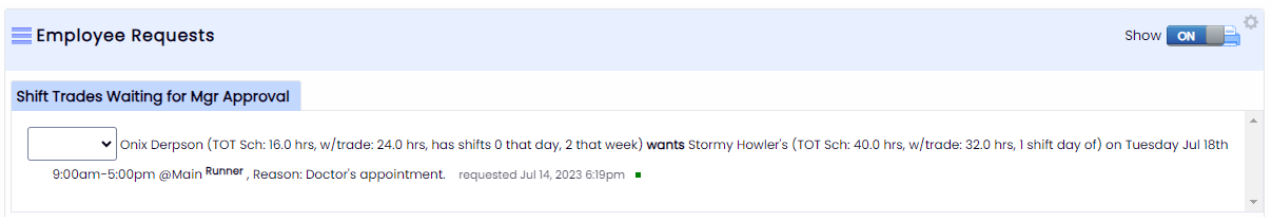

If multiple requests are made for the same shift, a manager is able to see all requests, with time stamps of requests, along with aging color indicators, and an icon showing which request came in first (see below). Upon confirming a trade with one employee, the others will be automatically denied and notified.

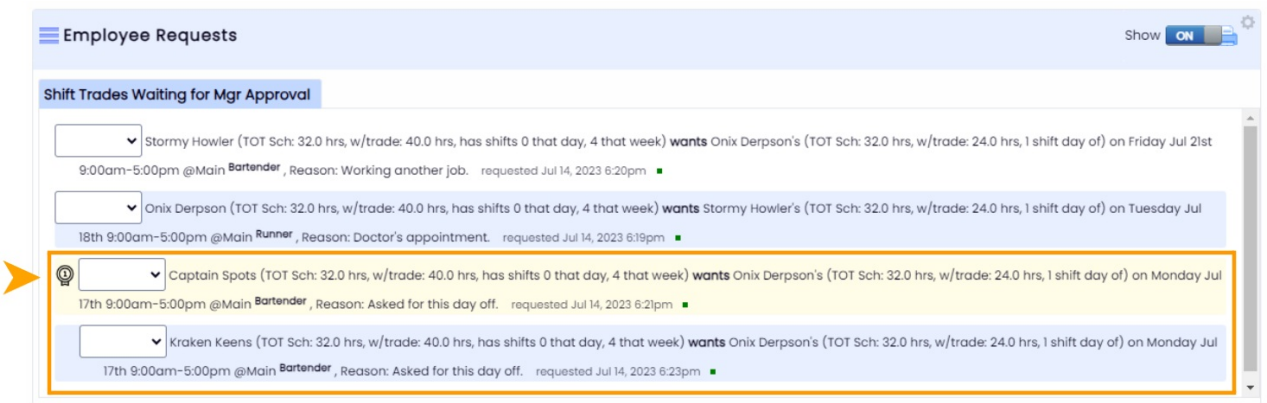

Employees are able to see the Status of their proposed activity on their mobile / dashboard.

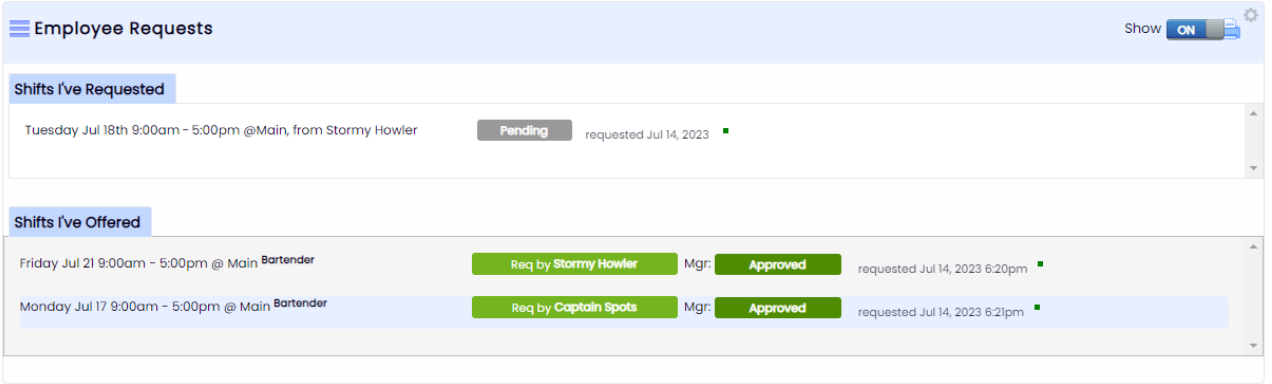

## **Direct Swaps**

Employees can initiate a direct swap with another employee, as to not release a shift to the entire staff. In this workflow, the 2nd employee is notified, and upon agreement, the swap is sent to manager(s) for approval.

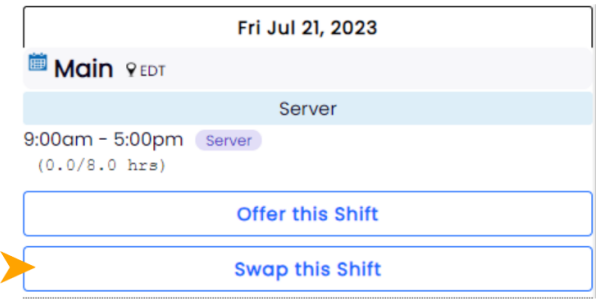

Please see shift swap/trade overview: Shift Swaps, Offers, and [Requests](http://dolcesoftware.knowledgeowl.com/help/shift-swaps-offers-and-requests)